# *Modelica como uma linguagem de engenharia*

*Modelação de sistemas mecânicos/mecatrónicos*

Eurico Seabra, Luís Ferreira da Silva, Fabiano Silva, Joel Vieira Departamento de Engenharia Mecânica Universidade do Minho 4800-058 Guimarães, Portugal Email: eseabra@dem.uminho.pt, lffsilva@dem.uminho.pt[, a68627@alunos.uminho.pt;](mailto:a68627@alunos.uminho.pt) [a68600@alunos.uminho.pt](mailto:a68600@alunos.uminho.pt)

*Resumo***— No presente artigo vão ser abordados alguns exemplos mecânicos/mecatrónicos básicos que podem ser encontrados nas bibliotecas do** *software Dymola 6.0* **ou criados pelos autores, no sentido de serem verificadas as potencialidades do mesmo para a sua aplicação no projeto de sistemas/produtos.**

*Palavras-chave— software; Dymola 6.0; exemplos mecânicos/mecatrónicos.*

#### I. INTRODUÇÃO

Com o avanço tecnológico que se fez sentir principalmente na última década, torna-se importante para qualquer entidade/empresa que queira integrar o mercado atual, por consequência competitivo, ter uma metodologia de projeto e gestão bem definidas, assim como ferramentas que permitam antever se é possível satisfazer as necessidades/requisitos do cliente e permitam anteceder problemas de projeto o quanto antes durante a sua realização. Para tal, ferramentas computacionais podem considerar-se quase como que obrigatórias para uma boa execução de um projeto, para empresas que se consideram inovadoras e com *know-how*  suficiente para satisfazer projetos/produtos, cada vez mais complexos, propostos pelos seus consumidores. Existem vários tipos de ferramentas computacionais para resolver os mais variados problemas ao longo da execução do projeto, tais como ferramentas CAE, CAM, programas FEM, programas de simulação computacional, entre outros. No presente artigo, será abordada uma linguagem denominada *Modelica* que pode ser definida como uma linguagem de modelação do comportamento dinâmico de sistemas técnicos, sejam estes constituídos por componentes mecânicos, elétricos, térmicos, hidráulicos, entre outros. Esta linguagem de programação é de utilização livre e de código aberto, desenvolvido pela *Modelica Association* [\(https://modelica.org/\)](https://modelica.org/) desde 1996, que possui ainda a maior biblioteca de diferentes domínios, conhecida por *Modelica Standard Library*. Esta linguagem utiliza bibliotecas de componentes, comerciais/pagas ou gratuitas, para a modelação "gráfica" de sistemas que são posteriormente simulados, obtendo-se resultados que podem ser analisados e possivelmente satisfatórios para a aplicação pensada para o sistema. A Figura 1 apresenta um esquema ilustrativo das etapas a realizar pela ferramenta computacional, que utiliza a linguagem *Modelica*, desde a

modelação do sistema até à sua simulação propriamente dita. Através da análise dos resultados obtidos nesta simulação é possível concretizar ou não a aplicação desejada; caso a solução obtida não seja a mais apropriada, é necessário remodelar o modelo original.

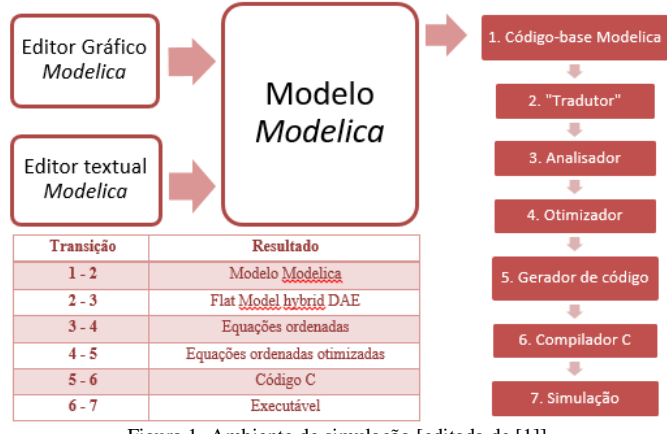

Figura 1. Ambiente de simulação [editada de [1]]

No presente artigo, a ferramenta computacional anteriormente apresentada, será abordada no sentido de serem usadas as suas capacidades relacionadas com a realidade virtual intrínseca a este tipo de ferramentas na conceção e análise da dinâmica e cinemática de sistemas mecânicos/mecatrónicos do tipo multicorpo*.* As secções seguintes são organizadas da seguinte forma: na secção II são indicados os vários ambientes de simulação *Modelica* existentes no mercado e que permitem modelar sistemas através do uso da linguagem *Modelica*, não apresentando qualquer descrição acerca destas ferramentas, uma vez que toda a informação está disponível na empresa que lhe está associada; na secção III são apresentados alguns exemplos de sistemas modelados no *software Dymola 6.0* e seus resultados de simulação, e na última secção, secção IV, são indicadas as principais conclusões do estudo aqui apresentado.

#### II. AMBIENTES DE SIMULAÇÃO *MODELICA*

Nesta secção, são indicadas algumas ferramentas que utilizam a linguagem *Modelica*, fazendo-se também referência se as mesmas são ferramentas de utilização livre ou com custos, assim como a empresa que lhe está associada:

*1) Ambientes de simulação Modelica comerciais com custos:*

- CATIA Systems (Dassault Systèmes);
- CyModelica (Cydesign);
- Dymola (Dassault Systèmes);
- LMS Imagine.LAB AMESim (LMS International);
- MapleSim (MapleSoft);
- MathModelica (Wolfram Research);
- SimulationX (ITI GmbH).
- *2) Ambientes de simulação Modelica livres:*
	- JModelica.org (Universidade Lund e Modelon AB);
	- OpenModelica (Universidade Linköping).

Tal como referido anteriormente, os exemplos apresentados na secção seguinte, foram modelados no *software Dymola 6.0 [2,3]*, o qual incorpora em si a linguagem *Modelica 2.2.1 [4- 6]*.

#### III. EXPLORAÇÃO E MODELAÇÃO DE SISTEMAS

Na presente secção, são expostos dois exemplos (pré-

modelados nas bibliotecas do *Dymola 6.0*) de sistemas analisados para verificar as potencialidades do programa, em termos dos resultados de simulação que se obtêm, em ordem ao tempo. É também apresentado um outro sistema modelado pelos autores com o propósito principal de comparar resultados – Working Model 3D - através dos dois *softwares*, com o intuito de aferir a consistência do cálculo do *software* utilizado no trabalho apresentado neste artigo

#### *A. Sistema massa-mola*

De seguida será abordado um sistema mecânico clássico composto por um corpo associado a uma mola, cujo diagrama está representado na Figura 2, com o intuito de verificar o comportamento do modelo ao longo do tempo, fazendo variar vários parâmetros de simulação passíveis de serem alterados no *software*. Este exemplo encontrava-se já modelado na biblioteca de exemplos do *Dymola 6.0*, mais precisamente na biblioteca *Modelica .Mechanics. Multibody. Examples. Elementary.SpringMassSystem.*

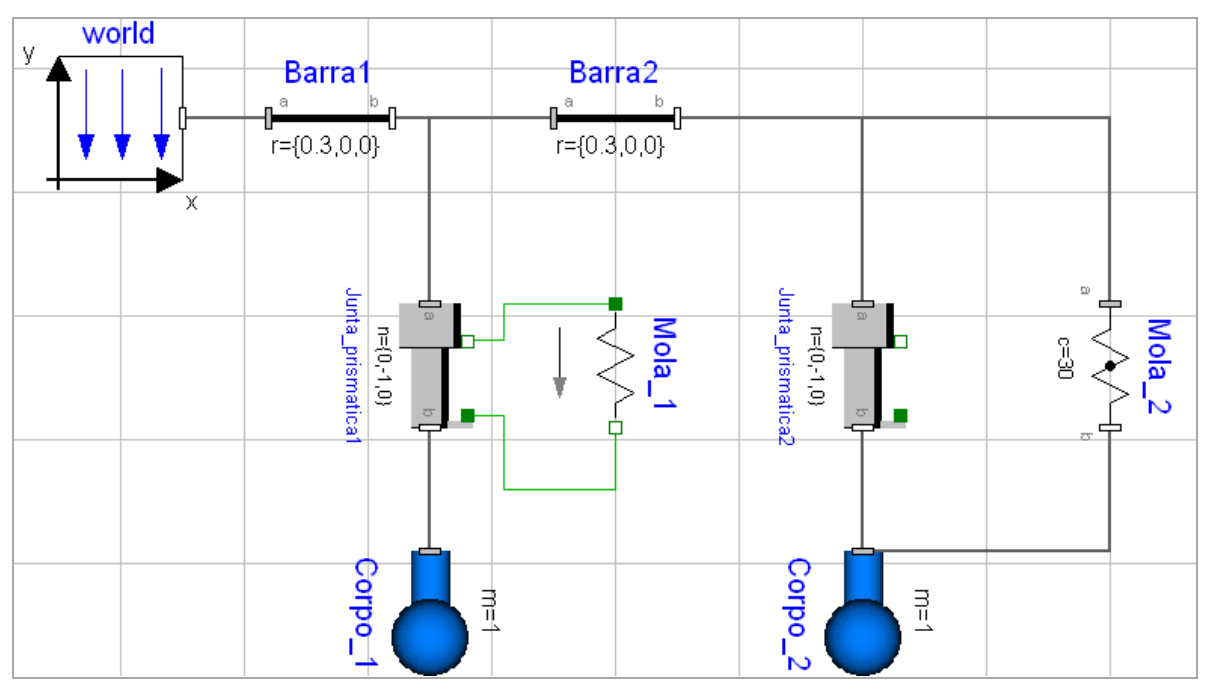

Figura 2. Modelo do sistema massa-mola

Através da análise da Figura 2, é possível verificar que o modelo é composto por duas barras (Barra1 e Barra2 da figura) com 0,3 m de comprimento no eixo do xx, às quais estão ligadas duas juntas prismáticas que permitem deslocamento de translação no sentido negativo do eixo do yy, deslocamento esse provocado pelo efeito da gravidade e pela influência dos dois corpos (Corpo\_1 e Corpo\_2) solidários a cada uma das juntas. Como se constata na mesma figura, existem duas formas de simular a atuação/efeito das molas no deslocamento das juntas, uma delas é o subsistema do Corpo\_1, que é realizado através da utilização de um elemento unidimensional ligado aos conectores da Junta\_prismática1 e

que se encontra localizado na biblioteca *Modelica. Mechanics. Translational*. Neste caso particular funciona como uma mola, porém não como uma mola 3D, pois não é visível na janela de animação do modelo 3D, mas que apenas permite que a junta possua o seu efeito de absorção e libertação de energia característico deste tipo de elementos. A outra forma possível de definir o sistema massa-mola é aplicar no sistema uma mola, desta vez tridimensional (da biblioteca *Modelica. Mechanics.MultiBody.Forces.Spring*), em paralelo com a Junta\_prismática2 do subsistema do Corpo\_2.

A Figura 3 apresenta a modelação 3D do sistema referido anteriormente.

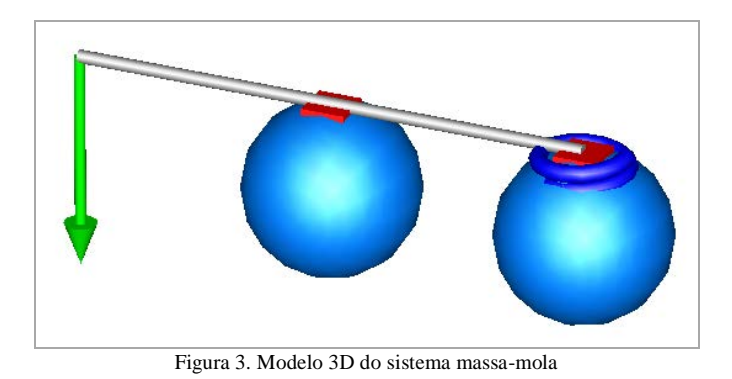

Um dos parâmetros que se verificou ser possível alterar no *software* foi o comprimento inicial das juntas prismáticas, tal como se pode observar na Figura 4. Para tal, na janela de parâmetros da junta prismática é alterado o valor de *s\_offset*  de 0,1 para 0,3 m no caso da Junta\_prismática1 e para 0,5 m na Junta\_prismática2.

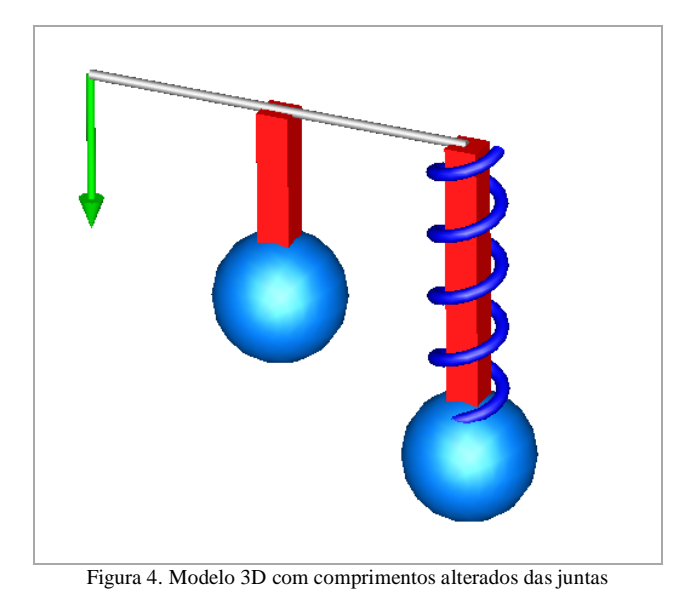

Nas subsecções seguintes, os parâmetros associados ao modelo do sistema, nomeadamente, a constante de rigidez das

molas e a massa dos corpos foram alterados, sendo, posteriormente, verificada a influência que estas alterações teriam no comportamento do sistema. É importante referir que o modelo tido como base para a obtenção de resultados nas subsecções seguintes foi o representado na Figura 3. Um outro aspeto importante que poderia ser estudado seria também incorporar o efeito de amortecimento no sistema, utilizando um amortecedor em paralelo com a mola, que faria com que o sistema estabilizasse mais rapidamente; porém isto não se verifica nos resultados obtidos, uma vez que o efeito do atrito não foi contabilizado, assim como a massa da mola tridimensional. Com o intuito de se verificar que a modelação dos sistemas massa-mola de formas diferentes permite alcançar comportamentos do sistema idênticos foram registados os resultados para a velocidade linear das juntas prismáticas que se mostram na Figura 5, com os mesmos

parâmetros de simulação aplicados. É visível que os resultados para ambas as juntas se sobrepõem, confirmando o pressuposto inicial.

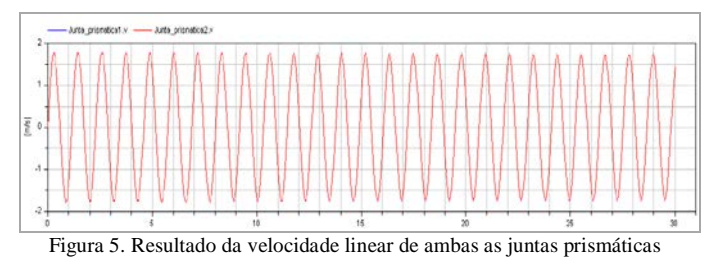

#### *a) Constante de rigidez da mola*

Uma das propriedades inerente ao elemento mecânico denominado por mola é efetivamente a sua constante de rigidez, que varia consoante as dimensões da mola e o material que a constitui. A equação (1), apresentada abaixo, permite estabelecer a relação existente entre a intensidade da força aplicada (F), a constante de mola (k) e a deformação da mola (y).

$$
F = k \cdot y \tag{1}
$$

É fácil constatar, tendo em conta a equação (1) que mantendo a força aplicada, isto é, mantendo neste exemplo a massa do corpo associado à mola, e aumentando a constante de rigidez da mola, a deformação da mesma será menor. Alterando, portanto, a constante elástica de ambas as molas do sistema de 30 N/m (predefinida) para 100 N/m, através das respetivas janelas de parâmetros, foram obtidos os resultados para a deformação que se mostram na Figura 6:

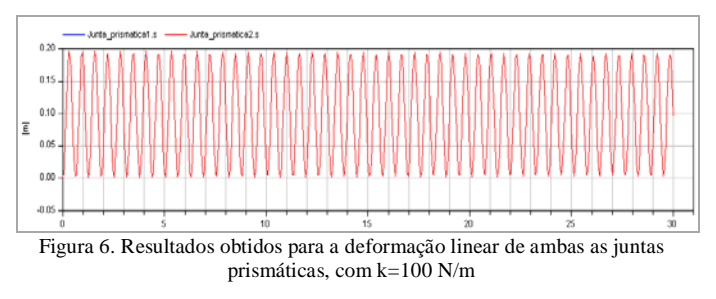

Pela análise da figura acima, e comparando-a com a Figura 7, verifica-se que tal como esperado, a mola permite menor oscilação, ou seja, a deformação da mola é menor.

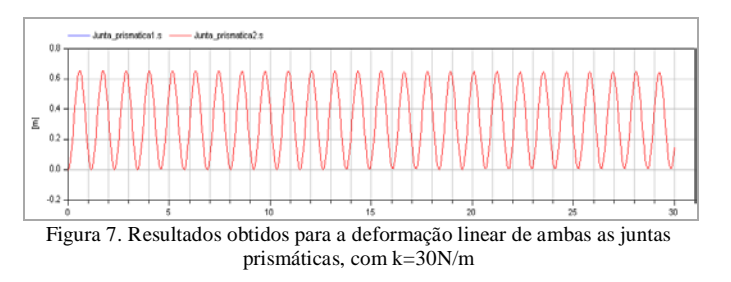

# *b) Massa dos corpos*

Nesta fase, considerou-se importante analisar o efeito que a variação da massa dos corpos e, consequentemente, a força aplicada na mola, teria no comportamento do sistema, ou seja, de acordo com a equação (1), o incremento da força aplicada na mola provoca uma maior deformação da mesma. Para tal, manteve-se uma das massas com o valor pré-definido  $(m_{corpo 1} = 1 kg)$  e aumentou-se o valor da massa do outro corpo  $(m_{\text{corpo}_2} = 10 \text{ kg})$  através da janela de parâmetros do software. A Figura 8 evidencia, através da comparação de resultados obtidos pela simulação, o fenómeno expectável definido pela equação (1).

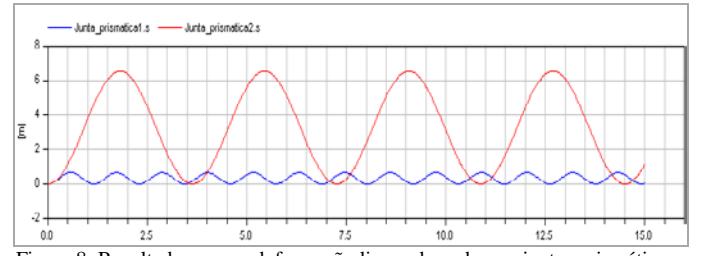

Figura 8. Resultados para a deformação linear de ambas as juntas prismáticas, com m\_corpo $1=1$  kg e m\_corpo2=10 kg

# *B. Cilindro pneumático*

Uma vez que existe também no *software* uma biblioteca de elementos pneumáticos, achou-se interessante analisar um caso de estudo baseado na biblioteca *Pneumatics. Examples. Cylinder\_drive.* Para tal, foi implementado e analisado o circuito pneumático de comando de um cilindro pneumático de duplo efeito, conforme se apresenta detalhadamente na Figura 9.

Relativamente aos componentes utilizados no modelo em questão, podem-se destacar os seguintes: no canto inferior esquerdo encontra-se um bloco com as propriedades do ar; uma válvula distribuidora 5\3, com posição central bloqueada, que permitirá realizar a movimentação do cilindro pneumático, alterando o sentido de circulação do ar nas suas duas câmaras; um sensor de posição e uma massa translacional a movimentar.

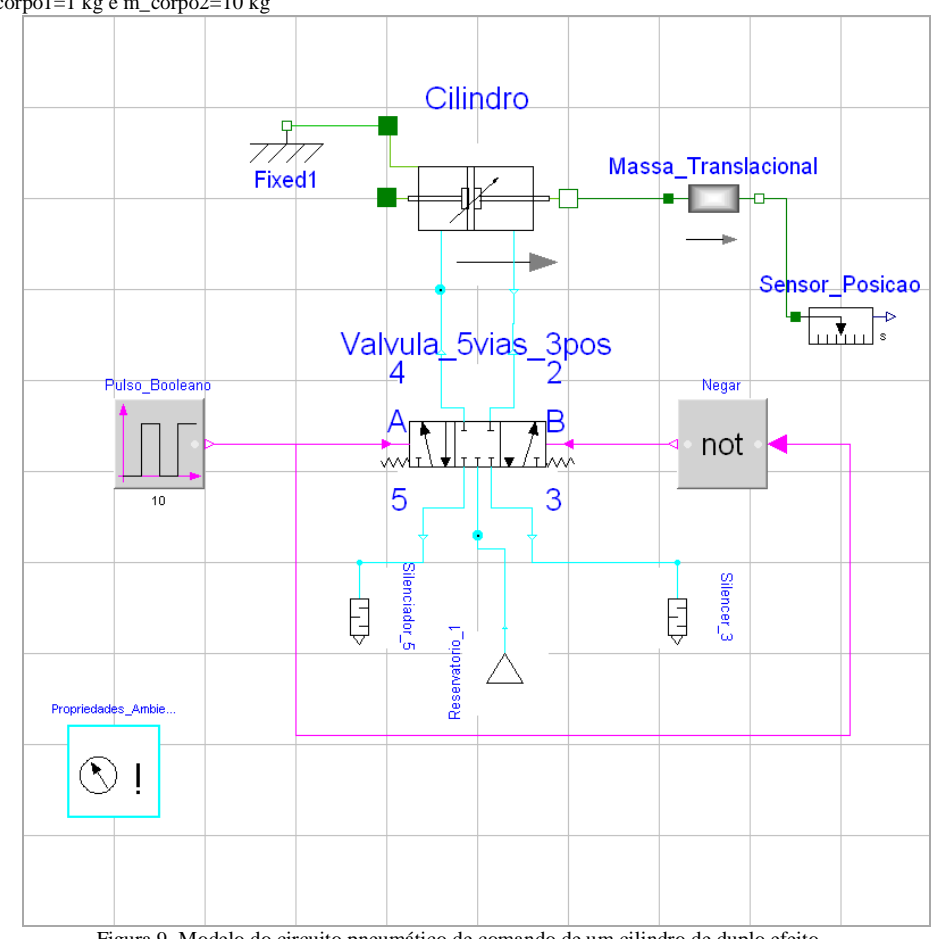

Figura 9. Modelo do circuito pneumático de comando de um cilindro de duplo efeito

Para alterar o estado da válvula distribuidora 5\3, usou-se um pulso booleano que liga diretamente a 'A' e a sua negação que liga a 'B', conforme se pode verificar na Figura 9. Deste

modo, quando o sinal for positivo (1=*true*) em 'A' irá ser nulo em 'B' (0=*false*). Ligado à primeira via (central) está uma fonte de pressão, à terceira e quinta vias estão ligados os silenciadores que funcionam como escape e à segunda e quarta estão ligados os conectores das câmaras do cilindro. O elemento central é um cilindro de duplo efeito cujas propriedades podem ser alteradas conforme o modelo físico que se pretende representar. O elemento '*Fixed*' serve como referencial (ou fixe) para o movimento do pistão do cilindro. Introduziu-se uma massa translacional para oferecer alguma resistência ao movimento de avanço do pistão do cilindro (caso mais real) e assim se poder observar dados mais relevantes e reais do sistema em simulação. Para monitorizar o seu deslocamento usou-se um sensor de posição translacional, obtido na biblioteca *Mechanics.Translational. Sensors.PositionSensor*. Uma vez refinado o modelo, efetuaram-se algumas simulações para analisar os dados provenientes do sensor de posição. O primeiro parâmetro que

se fez variar foi o valor da massa que o cilindro tinha de deslocar no avanço, simulando então para 5 kg e 20 kg de massa. À partida, o que seria expectável era que, com uma massa menor, o cilindro avançasse mais rapidamente, isto é, utilizando a mesma pressão de alimentação de ar comprimido (5 bar). Como se pode constatar pela Figura 10, sendo a linha verde a que representa o caso da massa de 5 kg, como expectável, o avanço dá-se mais rapidamente do que na situação correspondente à quadruplicação da massa, representada pela linha vermelha. Também é possível verificar que quando o cilindro atinge o deslocamento máximo, o sensor regista sempre a mesma posição até ser dada ordem para que se dê o recuo, apesar de haver uns pequenos desvios quando é atingindo o avanço e recuo máximos.

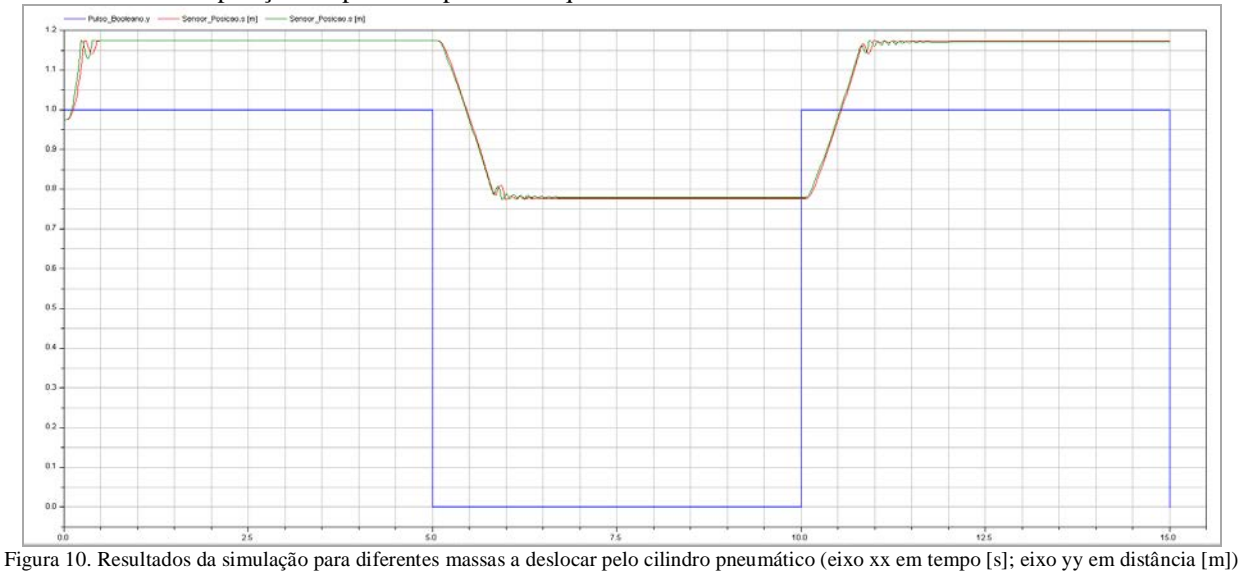

A segunda análise que se realizou prendeu-se com o aumento da pressão de ar na fonte, passando de 5 para 10 bar. Como a pressão é dada pela divisão da força pela área, para uma maior pressão de ar e para igual área do pistão do

cilindro, é expectável que a sua força disponível duplique.

Tendo em conta esta conclusão, a velocidade de avanço do cilindro tem de ser diretamente proporcional à pressão da fonte de alimentação. Como se pode ver pelos dados representados na Figura 11, para uma maior pressão (linha a vermelho) o avanço do cilindro dá-se mais rapidamente.

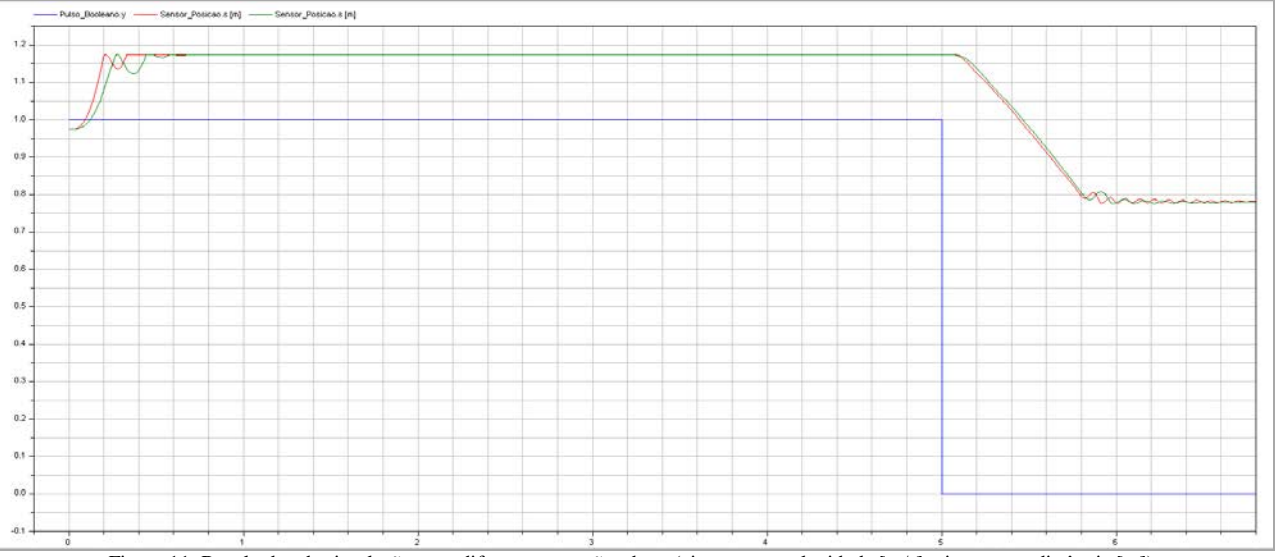

Figura 11. Resultados da simulação para diferentes pressões de ar (eixo xx em velocidade [m/s]; eixo yy em distância [m])

A abordagem a este exemplo foi feita relativamente aos parâmetros mais relevantes da movimentação de cilindros pneumáticos. Era possível variar outras propriedades dos seus elementos e assim simular diversas outras situações possíveis de implementar na prática, aqui não apresentadas. Com este exemplo pretendeu-se expor e dar a conhecer a existência da biblioteca de elementos pneumáticos e do que é possível simular de mais importante nesta tecnologia pneumática.

# *C. Mecanismo de 4 barras*

A criação deste modelo tem como objetivo principal a simulação do comportamento de um mecanismo de 4 barras e posterior comparação dos resultados através do *software Dymola 6.0* com os resultados obtidos previamente com um modelo idêntico de um mecanismo de 4 barras [7], modelado através do *software Working Model 3D.* Para tal, foi modelado, no *Dymola 6.0*, o mecanismo de 4 barras conforme se apresenta na Figura 12:

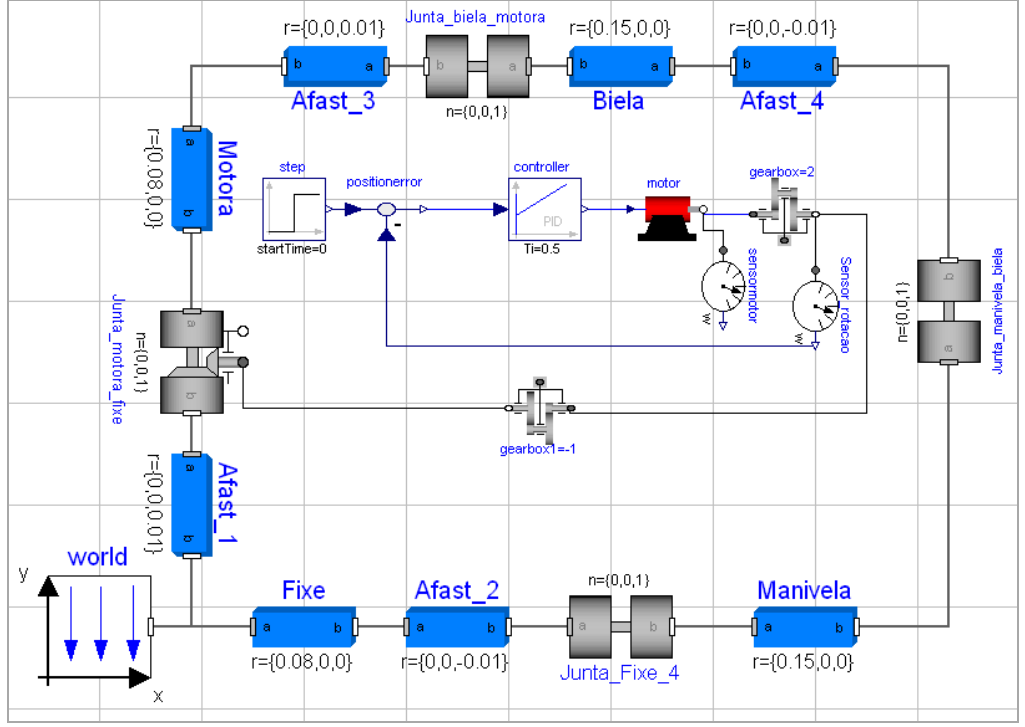

Figura 12. Sistema modelado do mecanismo de 4 barras

O sistema apresentado em cima resultou em dois modelos 3D representados na Figura 13, respetivamente à esquerda e à direita modelados pelos softwares *Dymola 6.0* e *Working Model 3D*. No lado esquerdo da Figura 13 estão indicadas as barras constituintes do sistema, sendo ainda possível verificar a semelhança geométrica dos dois modelos. No caso da modelação realizada no *Dymola 6.0* (ver Figura 12), as barras denominadas Afast\_1, Afast\_2, Afast\_3, Afast\_4 permitiram

separar os planos de trabalho das barras "principais", para poder simular o comportamento real do sistema. Um dos aspetos que foi desprezado na modelação do sistema foi o efeito do atrito nas juntas de rotação, uma vez que na simulação realizada no *Working Model 3D*, à qual se pretendem comparar os resultados, também não foi considerado esse aspeto na sua análise.

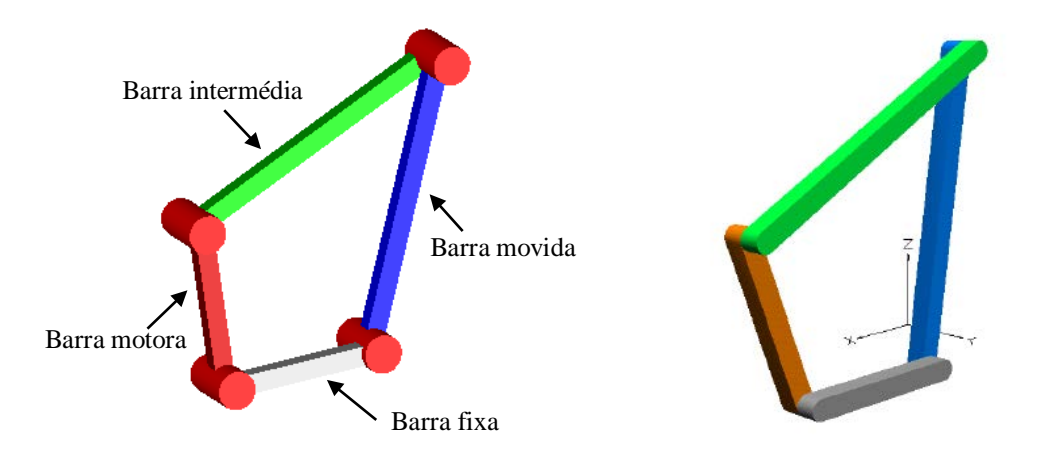

Figura 13. Modelos 3D obtidos pelos *software Dymola 6.0* (esquerda) e *Working Model 3D* (direita

No modelo criado no *Working Model 3D*, a velocidade de rotação da barra motora considerada foi de 100 rpm (correspondente a aproximadamente 10,47 rad/s). Para replicar esta condição de velocidade com precisão na junta de rotação que conecta a barra fixa à barra motora (tal como visível na Figura 12), na modelação e simulação através do *software Dymola 6.0*, for necessário utilizar um controlador proporcional integral derivativo, PID, para a atuação do motor elétrico do mecanismo. Como tal, foi implementado e adaptado um exemplo de um controlador PID já existente nas bibliotecas do *software*. O modelo final foi então simulado e foram obtidos os resultados desta simulação que assim

permitiram comparar a similaridade dos resultados obtidos por via dos dois *softwares*. É visível através da análise das Figuras 14 e 15, que ambos os *softwares* apresentam resultados semelhantes no que diz respeito à velocidade de rotação da barra motora. No caso do *software Dymola 6.0* foi analisada através velocidade de rotação da Junta\_motora\_fixe, obtida através de um sensor de velocidade de rotação (ver Figura 12), e também através da velocidade de rotação da barra movida (ver Figura 13), que foi analisada através da observação do comportamento de uma junta de rotação, neste caso a denominada Junta\_fixe\_4 representada na Figura 12.

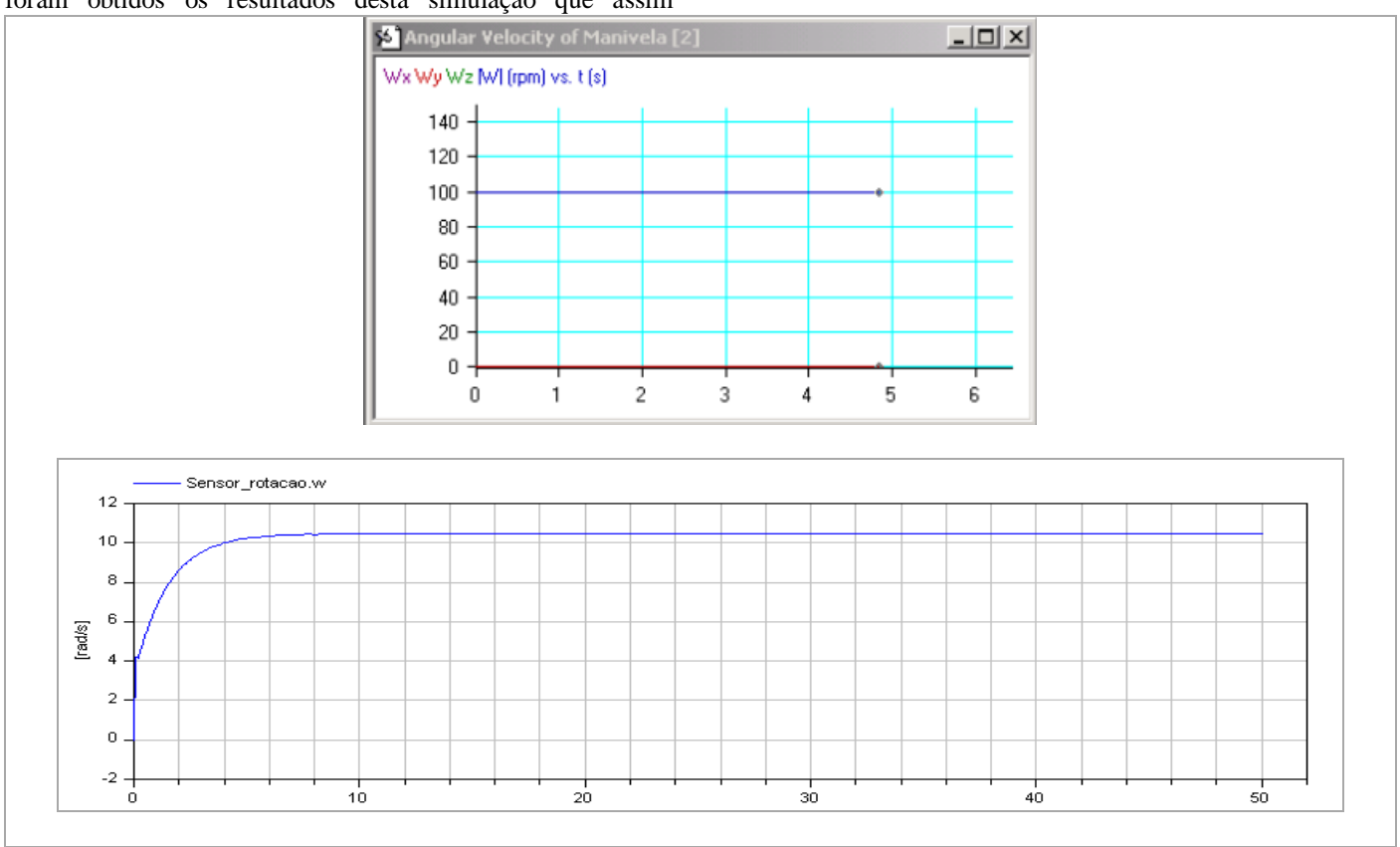

Figura 13. Resultados obtidos para a velocidade de rotação da barra motora no *Working Model 3D* (cima) e no *Dymola 6.0* (baixo)

No caso da velocidade de rotação da barra motora, é percetível que após a estabilização do sistema (após cerca de 10 s) devido à influência do PID no mesmo, os resultados assemelham-se, uma vez que os 100 rpm (no caso do *Working Model 3D*) correspondem aproximadamente aos 10,47 rad/s (no caso do *Dymola 6.0*). Já no caso da velocidade angular da barra movida, os resultados (uma vez mais analisados a partir

de 10 s no caso do *software Dymola 6.0*) também se evidenciam semelhantes aos do *Working Model 3D*. Dado que os resultados obtidos pelos dois softwares foram semelhantes, estes permitem concluir que o modelo criado no Dymola 6.0 reproduz de forma adequada e com repetibilidade o mecanismo de 4 barras estudado.

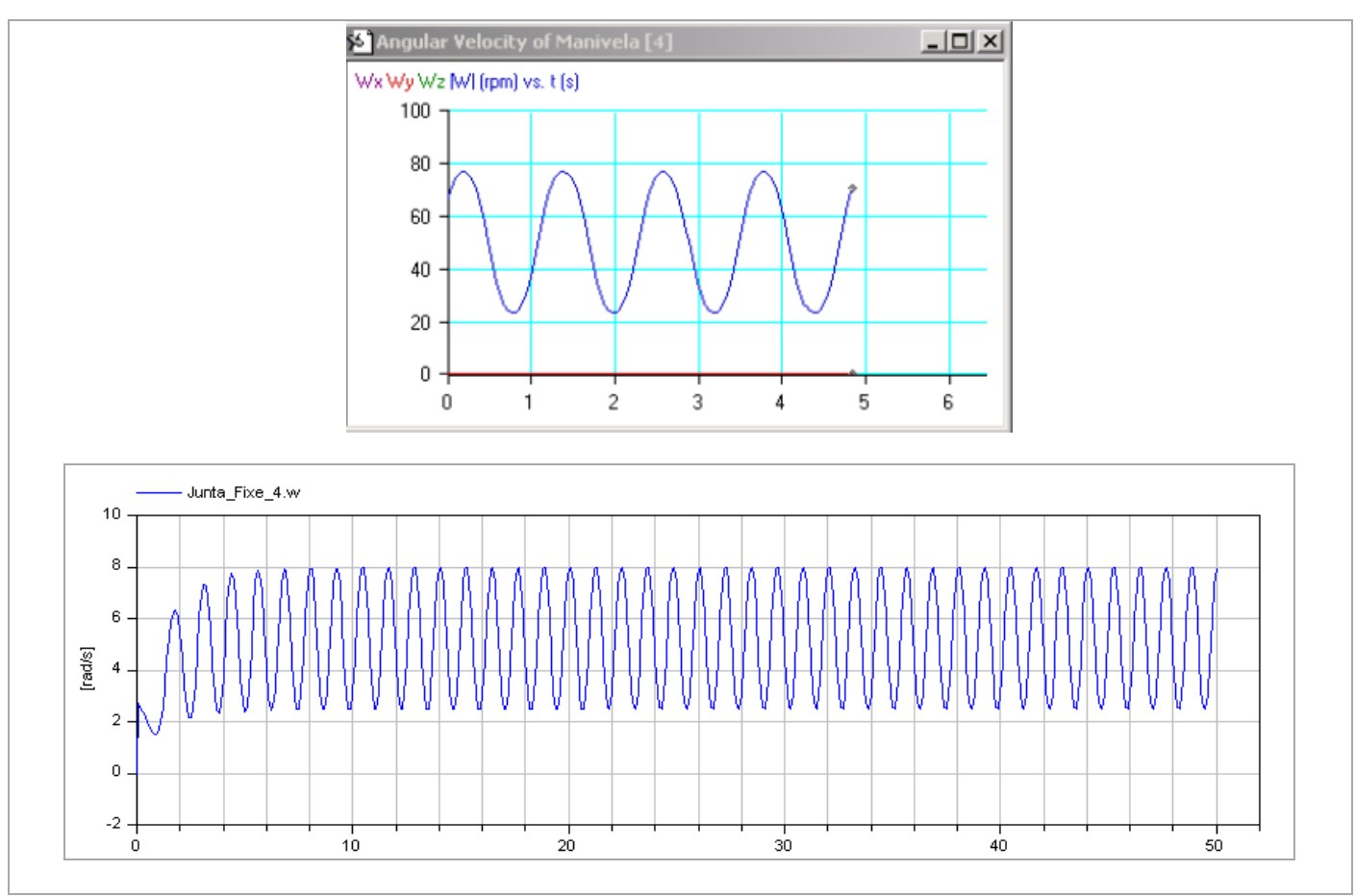

Figura 14. Velocidade de rotação da barra motora no *Working Model 3D* (cima) e no *Dymola 6.0* (baixo)

### IV. CONCLUSÕES

Com o trabalho desenvolvido foi possível verificar que o *software Dymola 6.0* tem um grande potencial no que respeita à área da simulação de diversos sistemas, possuindo uma extensa biblioteca na área da mecânica, mas também em outras áreas, nomeadamente, a elétrica, a térmica, a hidráulica, etc. Através da simulação de vários modelos mecânicos que foram apresentados e discutidos ao longo deste artigo, foi possível verificar que este *software* permite modelar e simular com rigor o comportamento de sistemas com complexidade, sendo muito útil nas diversas fases de desenvolvimento de produtos inovadores e otimizados. A comparação dos resultados das simulações do modelo de 4 barras obtidos previamente noutro trabalho no *software Working Model 3D,* permitiu comprovar a credibilidade dos resultados obtidos no *Dymola 6.0*. Uma grande vantagem deste *software* é utilizar a linguagem de programação C++, que é uma das mais versáteis e largamente utilizadas.

Em suma, o *Dymola 6.0* é um *software*, adequado a ser utilizado no âmbito pedagógico, onde os alunos podem entender com mais facilidade os conceitos teóricos da mecânica e de outras áreas do saber, e também ter contacto próximo com uma das linguagens de programação mais usadas. Também devido ao seu elevado potencial de modelização e simulação de sistemas complexos, que incorporam diversas tecnologias, pode ser utilizado na vertente de investigação e desenvolvimento industrial.

#### REFERÊNCIAS

- [1] Fritzson, P., *The Modelica Language and Technology for Model-Based Development,* 2012.
- [2] Modelica Association, Dymola, Dynamic Modeling Laboratory, User's Manual", 2008.
- [3] Modelica Association, "Dymola, Dynamic Modeling Laboratory, User's Manual, Dymola 6 Additions", 2008.
- [4] M. Association, "Modelica, " [Online]. Available: www.modelica.org. [Acedido em 11 3 2016]
- [5] Modelica Association, "Modelica A Unified Object-Oriented Language for Physical Systems Modeling, Language Specification," 2005.
- [6] M. Otter, "Modelica Overview",2008.
- [7] P. Flores, "Estudo do Mecanismo de 4 Barras com Auxílio do Programa Computacional Working Model 3D" publicação interna da Escola de Engenharia da Universidade do Minho, 2000.